# $\mathbf b$  $\boldsymbol{u}$

Ь **UNIVERSITÄT BERN** 

> Medizinische Fakultät Dekanat

# **Handbuch Forschungsevaluation**

Erfassung und Kontrolle der Stammdaten in FACTScience Mai 2022

# <span id="page-1-0"></span>**Inhaltsverzeichnis**

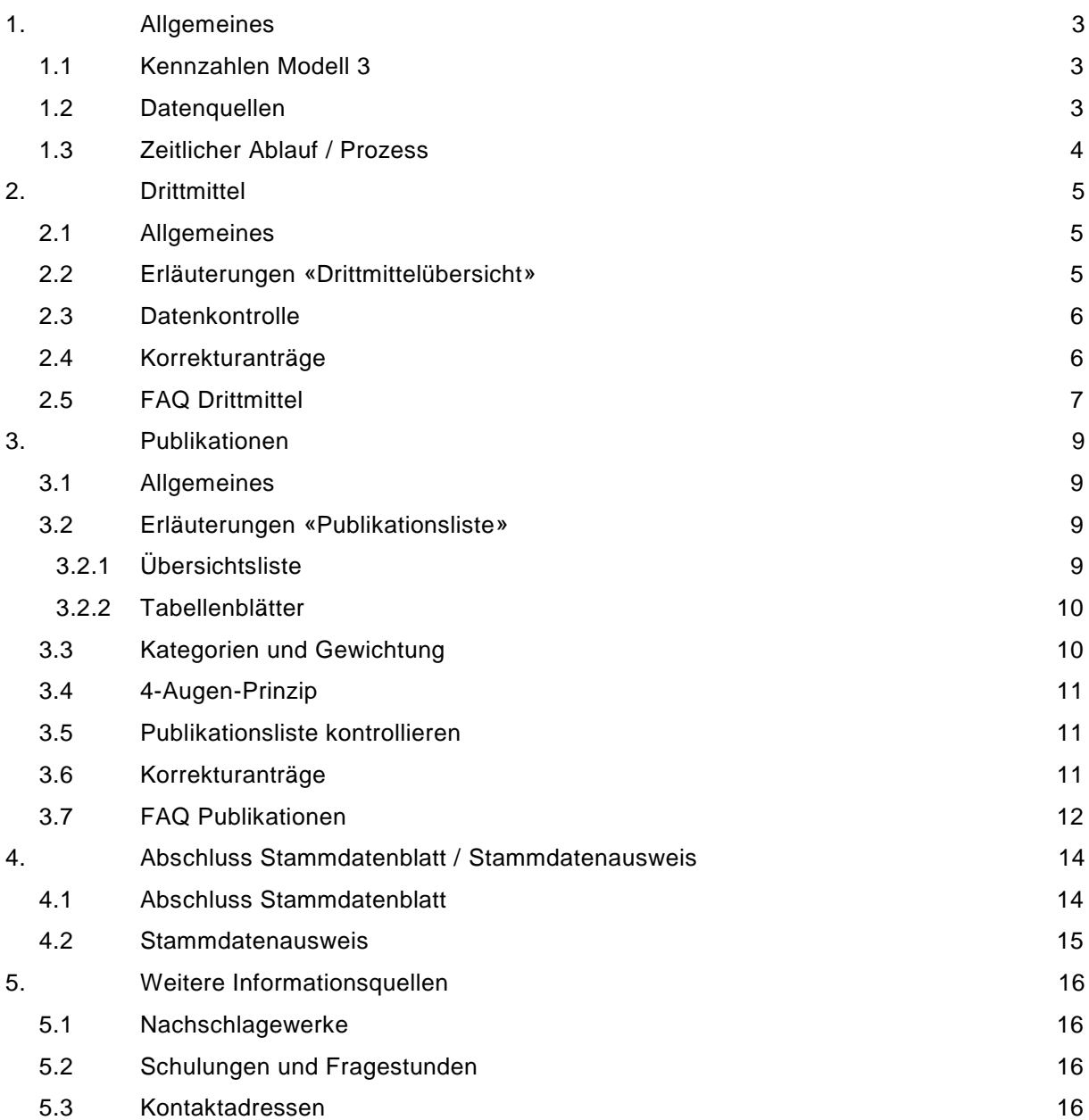

# <span id="page-2-0"></span>**1. Allgemeines**

- Die Forschungsevaluation und die Erhebung der Lehrleistungen (ELL) sind ein Bestandteil des [QSE Konzepts](https://www.medizin.unibe.ch/ueber_uns/qualitaetssicherung/qse_forschung/index_ger.html) der Fakultät.
- Die Forschungskennzahlen umfassen den Ressourceneinsatz für die Forschung, die kompetitiven Drittmittel und Publikationen.
- Die Kennzahlen werden auf der Ebene Institut/Klinik erhoben und dienen unter anderem als Dokumentation der Forschung gegen Innen und Aussen, zur Qualitätssicherung sowie als Steuerungsinstrument für die Ressourcenzuteilung (seit 2017 Berechnung [gem. Modell 3\)](https://www.medizin.unibe.ch/e505560/e660106/ForschungsevaluationModell3_ger.pdf).

## <span id="page-2-1"></span>**1.1 Kennzahlen Modell 3**

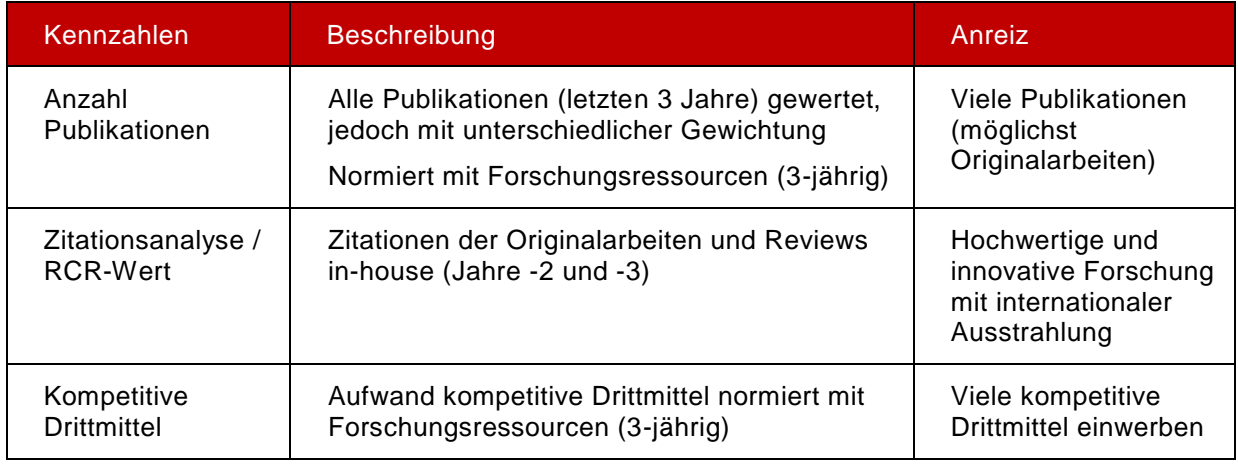

Rang<sub>total</sub>= Rang( $\frac{1}{3}$  \*(Rang( $\frac{Anzahl \text{ Publishing}}{Ressourcen}$ ) + Rang(Zitationen) + Rang( $\frac{\text{Drittmitted}}{\text{Ressourcen}}$ )))

# <span id="page-2-2"></span>**1.2 Datenquellen**

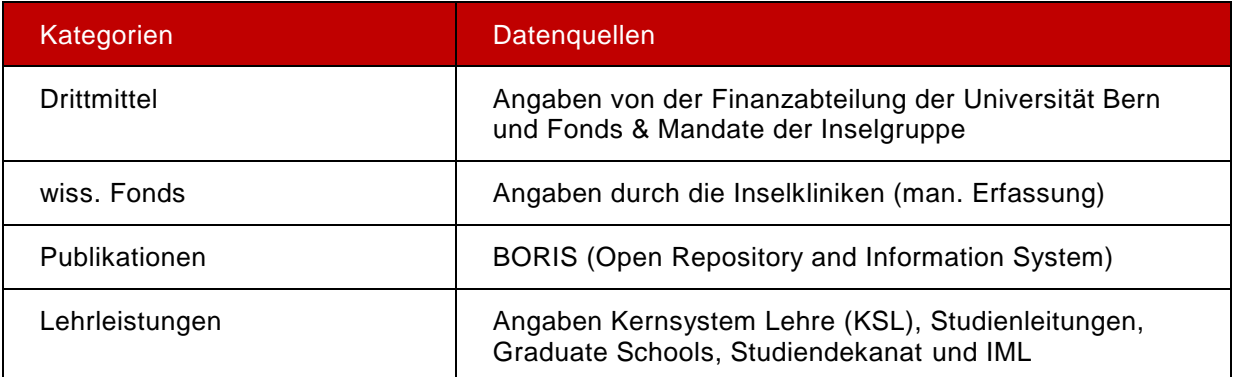

# <span id="page-3-0"></span>**1.3 Zeitlicher Ablauf / Prozess**

Die jeweiligen Fristen/Deadlines des aktuellen Evaluation sind der [Jahresplanung](https://www.medizin.unibe.ch/e505560/e992669/Jahresplanung_2021_Datenerfassung_Neu_07.2020_NP_ger.pdf) zu entnehmen.

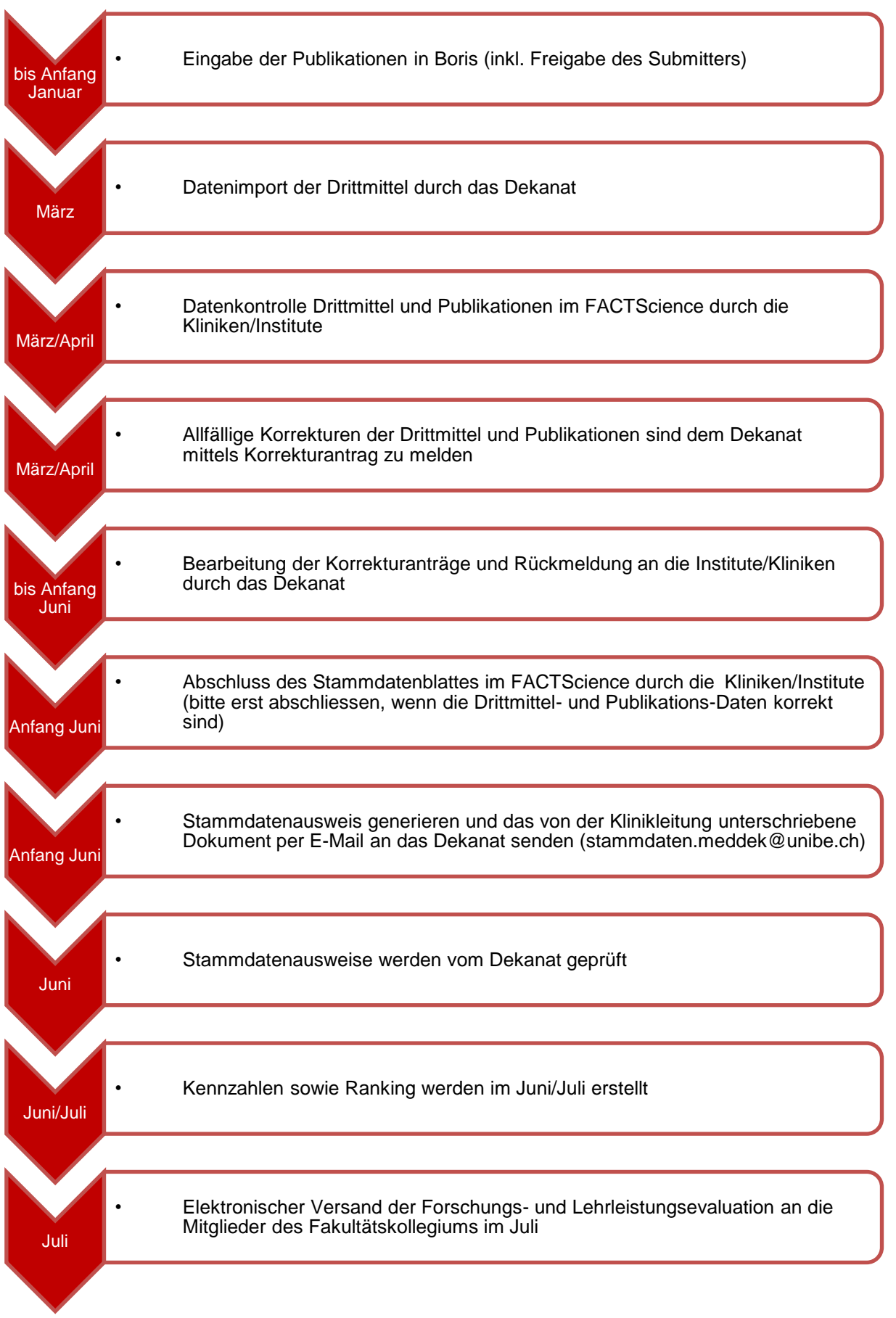

# <span id="page-4-0"></span>**2. Drittmittel**

# <span id="page-4-1"></span>**2.1 Allgemeines**

Im März erhalten die Verantwortlichen des Drittmittelprozesses eine Übersicht der Drittmittel sowie den Korrekturantrag als Excel-Datei per E-Mail zugestellt.

Diese Excel-Datei sowie Ihre internen Unterlagen/Buchhaltung dienen als Hilfsmittel für die Datenkontrolle der Drittmittel (DM).

Beachten Sie bitte folgendes:

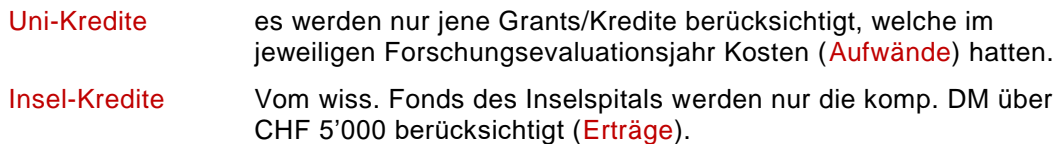

# <span id="page-4-2"></span>**2.2 Erläuterungen «Drittmittelübersicht»**

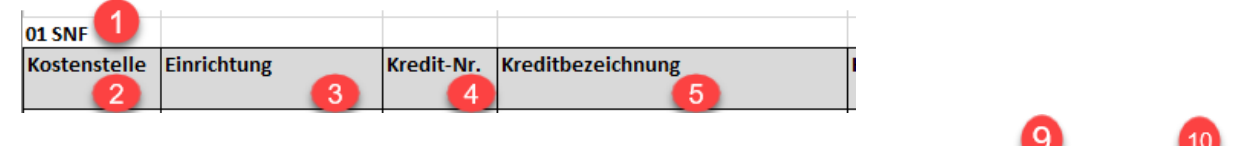

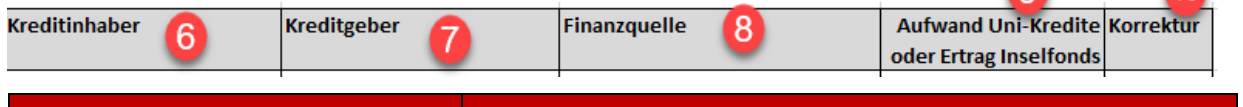

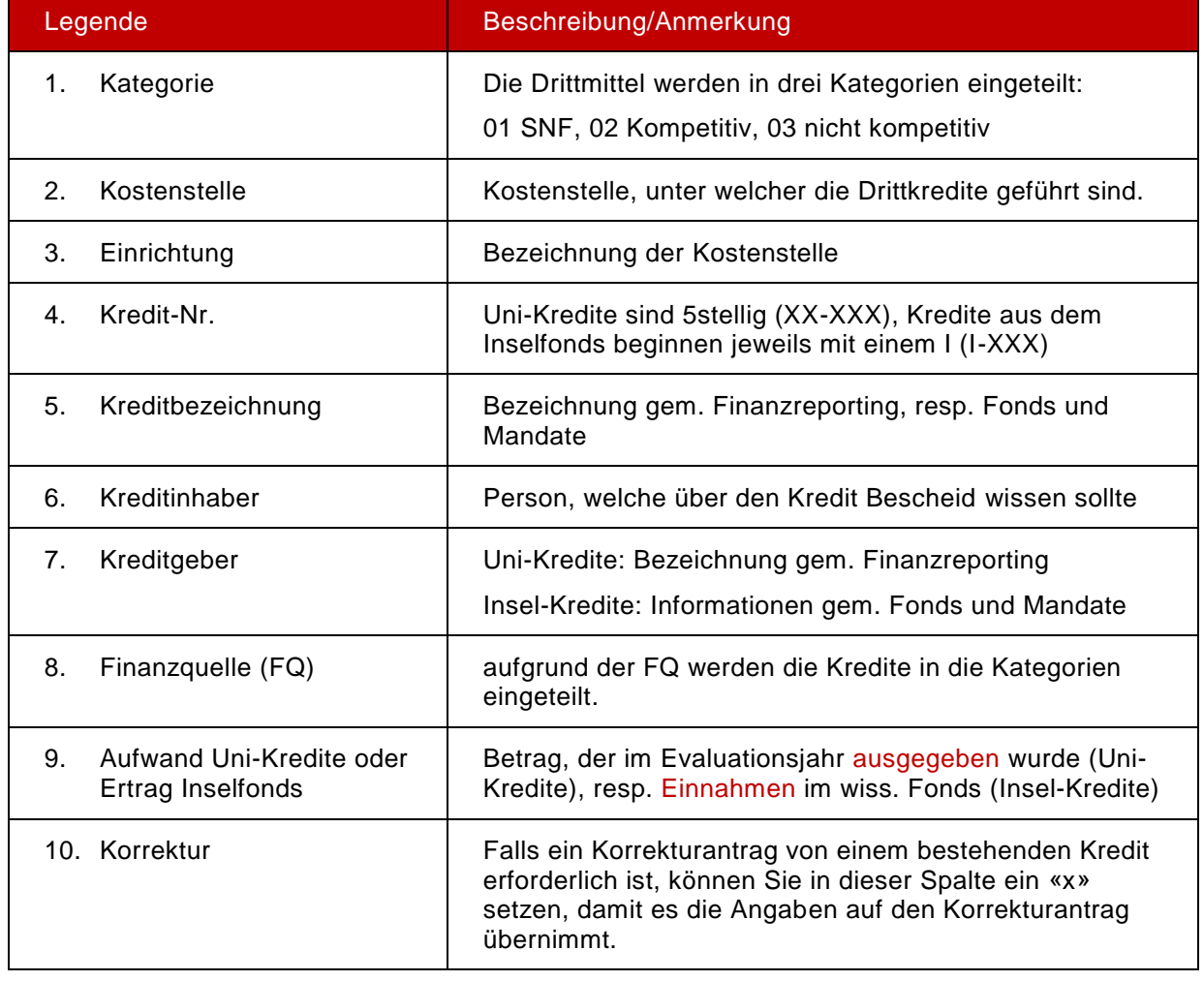

# <span id="page-5-0"></span>**2.3 Datenkontrolle**

Die Excel-Übersicht, welche Sie per Mail erhalten, entsprechen auch jenen Daten im FACTScience:

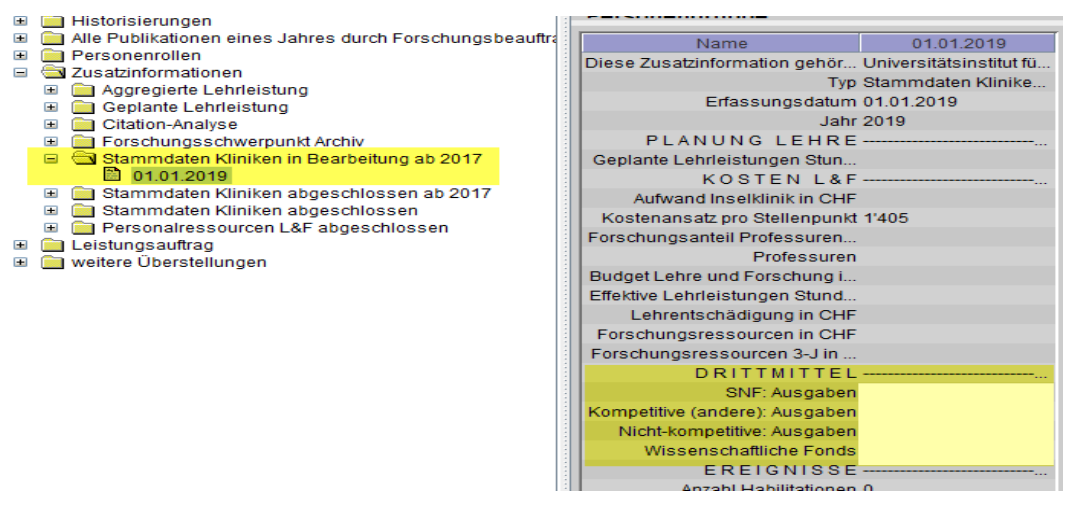

Vergleichen Sie das zugesandte Stammdatenblatt mit der internen Buchhaltung in diesen Punkten:

- Sind alle Grants/Kredite berücksichtigt?
- Stimmen die Kategorien (SNF, kompetitive DM, nicht komp. DM)?
- **Stimmen die Beträge in der Spalte «Aufwand»?**

#### Anmerkung:

- Beachten Sie bitte, dass Kredite, die im Vorjahr keine Bewegungen hatten, nicht auf dem Bericht erscheinen, da sie für die Forschungsevaluation nicht relevant sind.
- Das Feld «wiss. Fonds» ist fakultativ und dient der statistischen Erhebung. Die Inselkliniken können einen Betrag deklarieren, welche z.B. unter wiss. Fonds angefallen sind, aber keinen komp. Charakter haben (Seminarkosten o.ä.).

#### <span id="page-5-1"></span>**2.4 Korrekturanträge**

Allfällige Unstimmigkeiten zu den Drittmittel sind innerhalb der Frist an das Dekanat melden:

- Füllen Sie bitte den Korrekturantrag aus. Beachten Sie dabei bitte folgende Punkte:
	- Der Korrekturantrag ist in zwei Bereiche aufgeteilt. Im oberen Teil können Sie die Korrekturmeldungen für Drittmittel auf der Drittmittelliste eintragen. Im unteren Teil können Sie fehlende Drittmittel nachmelden.
	- Für Drittmittelkorrekturen, welche auf der Liste sind, setzen Sie bitte im Registerblatt «Drittmittel» in der Spalte «Korrektur» ein «x», um die Daten auf den Korrekturantrag zu übertragen.
	- Auf dem Korrekturantrag sind die auszufüllenden Felder gelb hinterlegt. Gehen Sie dabei von links nach rechts vor. Füllen Sie diese Felder bitte so detailliert wie möglich aus, bzw. treffen Sie bitte eine Auswahl bei den Drop-Down Feldern.
	- Sobald Sie mit dem Ausfüllen des Korrekturantrags begonnen haben, löschen Sie bitte die getroffene Auswahl in der Spalte «Korrektur» nicht mehr, da es ansonsten die Daten verschiebt. Sie können in den Bemerkungen einen Hinweis notieren.
- Dokumentation bereitstellen (z.B. Vertragskopie, Zahlungsnachweise, Kostenübersicht usw.).
- Korrekturantrag als Excel-Dokument inkl. Dokumentation an [stammdaten.meddek@unibe.ch](mailto:stammdaten.meddek@unibe.ch) senden.

#### Wichtig:

- Ohne entsprechende Dokumentation, die die gewünschte Korrektur belegen, können die Anträge nicht bearbeitet werden.
- Nach Ablauf der Eingabefrist (siehe Jahresplanung) können keine Korrekturanträge mehr berücksichtigt werden.

### <span id="page-6-0"></span>**2.5 FAQ Drittmittel**

#### **Worin unterscheiden sich die Kredite der Universität Bern und des Inselspitals im Bericht?**

Die Kredite der Uni Bern haben eine 5-stellige Kreditnummer (Format xx-xxx). Die Kreditnummern des Inselspitals beginnen mit einem I und einer fiktiven Nummer (Format  $1 + xxx$ ).

#### **Worauf basieren die Berichtdaten?**

- Uni-Kredite: Auszug der Kosten vom Vorjahr (z.B. 01.01.-31.12.2021) aus dem Finanzreporting.
- Insel-Kredite: Auszug der Erträge vom Vorjahr (z.B. 01.01.-31.12.2021) aus dem wiss. Fonds (gem. Liste Fonds & Mandate). Es werden jedoch nur die komp. Drittmittel sowie Beträge über CHF 5'000 berücksichtigt.

Beachten Sie bitte, dass Kredite, die im Vorjahr keine Bewegungen hatten, nicht auf dem Bericht erscheinen, da sie für die Forschungsevaluation nicht relevant sind.

#### **Woher stammen die Daten der Kreditinhaber?**

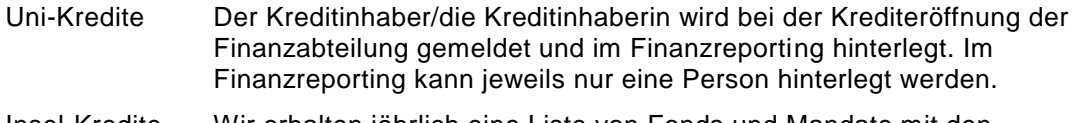

Insel-Kredite Wir erhalten jährlich eine Liste von Fonds und Mandate mit den Zahlungseingängen und den entsprechenden Fondsleitern/ Fondsleiterinnen.

#### **Wie kann ich eine Korrektur beantragen?**

• Bitte füllen Sie das entsprechende Korrekturantragsformular aus und senden es innerhalb der Eingabefrist als Excel-Datei an [stammdaten.meddek@unibe.ch.](mailto:stammdaten.meddek@unibe.ch)

Nach Ablauf der Eingabefrist (siehe Jahresplanung) können keine Korrekturanträge mehr berücksichtigt werden.

#### **Was soll unter "wiss. Fonds" deklariert werden?**

Diese Angabe ist freiwillig und ist eine rein statistische Erhebung, die keinen Einfluss auf die Forschungsevaluation hat.

Die Kliniken/Institute können unter dieser Rubrik die Ausgaben deklarieren, welche z.B. im wiss. Fonds angefallen sind, aber keinen kompetitiven Charakter haben (Seminarkosten o.ä.).

#### **Welche Dokumentationen werden für die Bearbeitung der Korrektur benötigt?**

- Aufwandkorrektur Zahlungsnachweise, die den entsprechenden Betrag belegen.
- Korrektur des Betrages aufgrund eines geteiltem Kredites Machen mehrere Institute/Kliniken den Anspruch auf einen gemeinsamen Kredit geltend, so ist dies in einer schriftlichen Vereinbarung festzuhalten -> siehe [Merkblatt Kooperation bei Grants.](file://///130.92.132.5/Gruppen/DEKANAT_Laufwerk/10_QSE/03_Evaluation/2020_Evaluationsjahr/02_Forschungsevaluation/03_Stammdaten/03_Formulare_Anleitungen/201908%20Merkblatt%20Kooperationen%20bei%20Grants.pdf)

#### Kategorieänderung

Insbesondere bei einer Kategorieänderung von "nicht komp. DM" zu "komp. DM" oder "SNF" benötigen wir offizielle Unterlagen, die den kompetitiven Hintergrund belegen. Am besten belegt dies eine Vertragskopie.

#### Drittkredit fehlt

Inselkredit: Vertragskopie sowie Nachweis des Zahlungseingangs am Inselspital

Uni-Kredit: Vertragskopie sowie Kostenübersicht des Vorjahres

#### **Wann soll das Stammdatenblatt abgeschlossen werden?**

Schliessen Sie das Stammdatenblatt erst ab, wenn die Drittmittelangaben und die Publikationen korrekt im FACTScience hinterlegt sind (bitte Fristen gem. Jahresplanung beachten).

Sprechen Sie sich bitte in Ihrer Klinik ab, falls verschiedene Personen in diesem Prozess involviert sind.

#### **Wieso ist die Anzahl Publikationen in der Ansicht "Zusatzinformationen zu einer Personengruppe" nicht ersichtlich?**

Die Anzahl Publikationen werden erst gerechnet/ersichtlich, wenn Sie das Stammdatenblatt abgeschlossen haben. Sie können aber vorgängig einen Bericht generieren, um die Publikationen zu prüfen.

#### **Wer kann mir Auskunft erteilen?**

Gerne können Sie sich in unseren Fragestunden für jeweils einen Zeitblock von 30 Min. eintragen, um allfällige Unklarheiten und/oder spezifische Fälle zu klären. Die Termine finden im März/April statt und werden via Terminumfrage bekanntgegeben.

Sie können sich aber auch für Rückfragen an den Kreditinhaber oder an die folgenden Stellen wenden:

Uni-Kredit: Frau Lan Pham, Med. Dekanat: [stammdaten.meddek@unibe.ch](mailto:stammdaten.meddek@unibe.ch)

Insel-Kredit: Herr Pascal Franz, Fonds & Mandate: [pascal.franz@insel.ch](mailto:pascal.franz@insel.ch)

#### **Wo finde ich die Unterlagen zur Forschungsevaluation?**

Die aktuellsten Informationen finden Sie auf unserer [Webseite.](https://www.medizin.unibe.ch/ueber_uns/qualitaetssicherung/qse_forschung/index_ger.html)

# <span id="page-8-0"></span>**3. Publikationen**

# <span id="page-8-1"></span>**3.1 Allgemeines**

- Im März erhalten die Verantwortlichen des Publikationsprozesses eine Übersicht der Publikationen sowie den Korrekturantrag als Excel-Datei per E-Mail zugestellt.
- Die Publikationen werden durch die Kliniken/Institute in [Boris](https://boris.unibe.ch/) erfasst und nach der Freigabe durch das Boris-Team automatisch ins FACTScience übertragen.
- Jedes Institut/jede Klinik prüft die Publikationen des Evaluationsjahres in FACTScience auf Richtigkeit und Vollständigkeit (Printdatum ist massgebend).
- Mögliche Quellen: [Pubmed,](https://www.ncbi.nlm.nih.gov/pubmed/) [Web of Science,](http://www.webofknowledge.com/) [DOI](https://www.mdpi.com/) o.ä..

# <span id="page-8-2"></span>**3.2 Erläuterungen «Publikationsliste»**

#### <span id="page-8-3"></span>3.2.1 Übersichtsliste

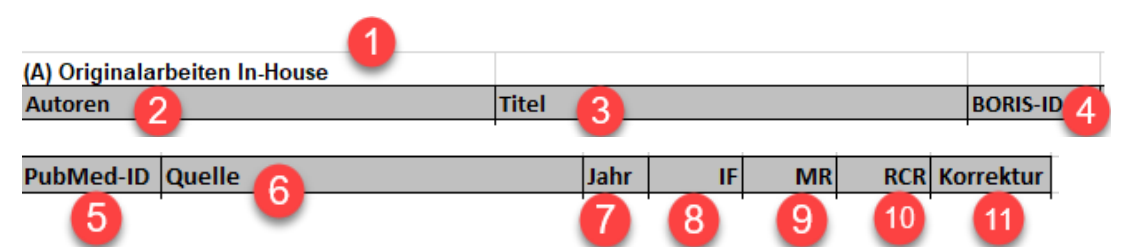

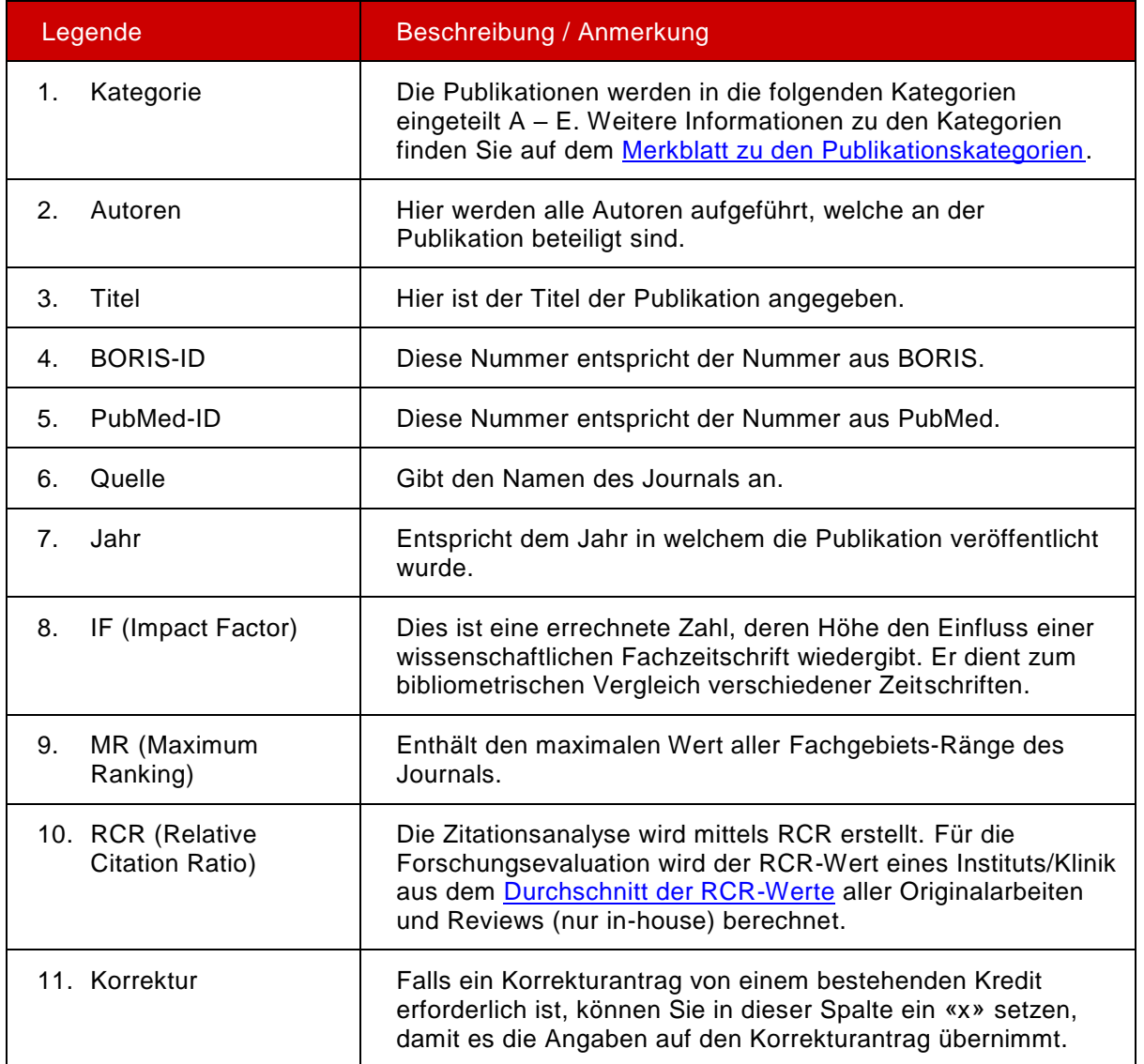

### <span id="page-9-0"></span>3.2.2 Tabellenblätter

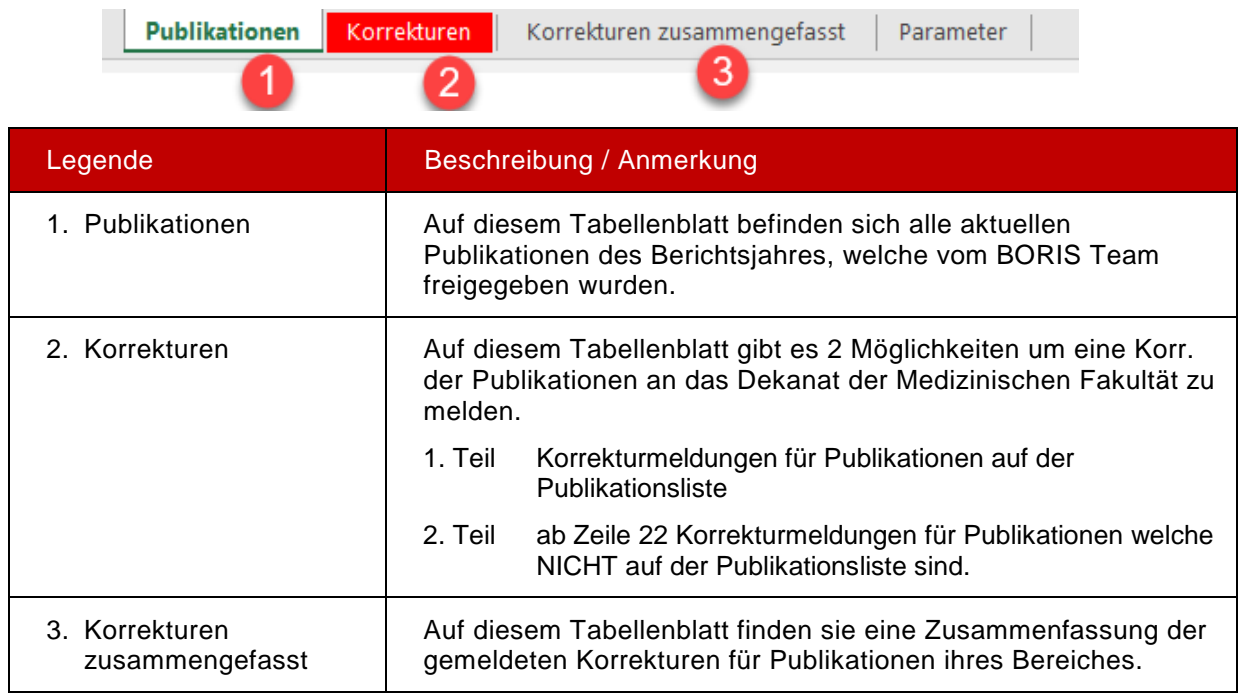

# <span id="page-9-1"></span>**3.3 Kategorien und Gewichtung**

Die Publikationen werden in 5 Kategorien eingeteilt und gewichtet:

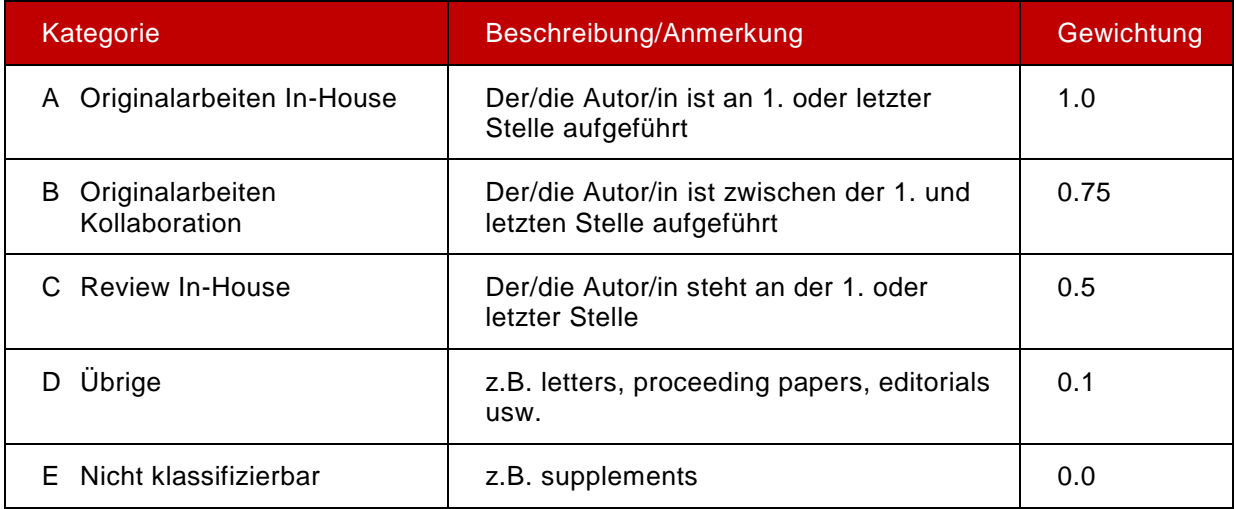

#### Anmerkung:

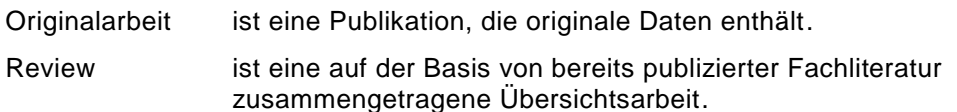

Eine [Liste der häufigsten Kategorietypen](https://www.medizin.unibe.ch/e505560/e939791/Publikationskategorien_August2021_ger.pdf) [f](https://www.medizin.unibe.ch/e505560/e939791/Publikationskategorien_August2021_ger.pdf)inden Sie auf unserer Webseite.

# <span id="page-10-0"></span>**3.4 4-Augen-Prinzip**

Die Publikationen werden (nebst dem autom. Algorithmus) vom Boris Team und dem Dekanat auf die folgenden Punkte geprüft und ggf. angepasst:

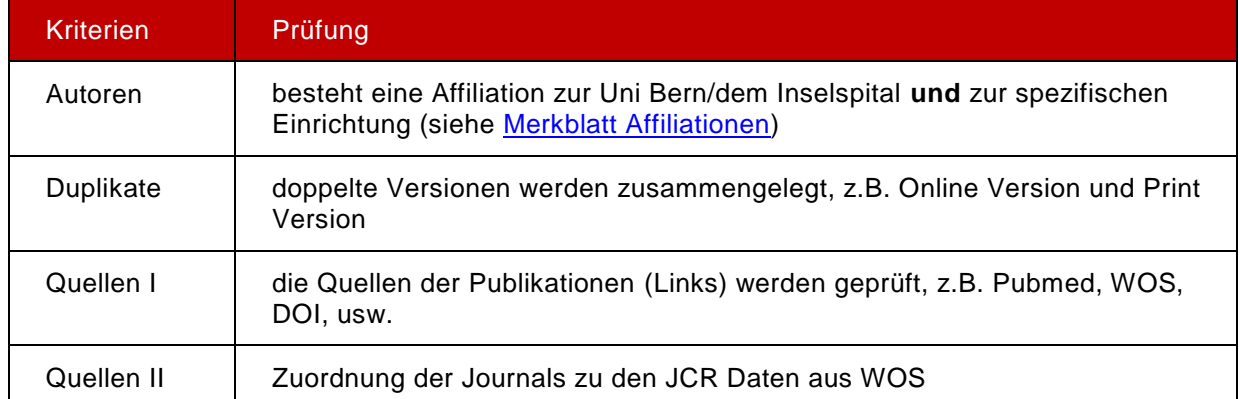

## <span id="page-10-1"></span>**3.5 Publikationsliste kontrollieren**

Prüfen Sie bitte diese Liste:

- **Sind alle Publikationen aufgeführt, welche im Evaluationsjahr erschienen sind?**
- **IST die Kategorisierung korrekt (Originalarbeiten In-House usw.)?**

#### Tipps zur Erfassung und Prüfung der Publikationsliste:

- Publikationen regelmässig durch das ganze Jahr in BORIS eingeben bzw. mit der PubMed ID importieren. Berichte (in FACTScience) können jederzeit generiert und überprüft werden.
- Die Autoren in BORIS immer mit den gültigen Rollen verknüpfen (nicht mit Lehrkörper Med. Fakultät).
- Keine Jahrzahlen in BORIS manuell abändern. Diese werden durch die automatischen Metadaten jeweils aktualisiert (e-print / print).
- Publikationen, wenn immer möglich mittels PubMed ID in BORIS importieren.
- Wenn immer möglich die «Volltexte» und die «Post-Prints» (=akzeptierte Manuskripte) in BORIS hochladen oder an [boris@unibe.ch](mailto:boris@unibe.ch) mailen.
- Geteilte Autorenschaft (muss im Fulltext erwähnt sein). Bitte eine Meldung per Mail an [boris@unibe.ch](mailto:boris@unibe.ch) oder [publikationen.meddek@unibe.ch.](mailto:publikationen.meddek@unibe.ch)
- Liste der Publikationen dem Autor\*in zur Durchsicht geben und evtl. signieren lassen.
- In PubMed einen Reminder einrichten = So wird man automatisch informiert, sobald eine «neue» Publikation veröffentlicht wird.

### <span id="page-10-2"></span>**3.6 Korrekturanträge**

Allfällige Unstimmigkeiten bei den Publikationen sind innerhalb der Eingabefrist an das Dekanat zu melden.

- Korrekturantrag ausfüllen
- Korrekturantrag als Excel-Dokument an [publikationen.meddek@unibe.chmailto:publikationen@meddek.unibe.ch](mailto:publikationen.meddek@unibe.ch) senden

#### Wichtig:

- Für die Forschungsevaluation werden nur jene Publikationen berücksichtigt, welche eine korrekte Affiliation haben,
- sowie innerhalb der Frist (ca. Anfang Januar) in Boris erfasst und
- bis ca. Ende März durch das Boris Team freigegeben wurden.

### <span id="page-11-0"></span>**3.7 FAQ Publikationen**

#### **Warum müssen die Publikationen zwingend die korrekten Affiliationen haben?**

Es muss eine korrekte Affiliation auf der Publikation angegeben werden, damit diese für die Forschungsevaluation angerechnet werden kann. Informationen finden Sie auf dem [Merkblatt Affiliation.](https://www.medizin.unibe.ch/unibe/portal/fak_medizin/content/e505560/e697573/Merkblatt_Affiliation_ger.pdf)

#### **Welches Datum ist für die Anrechnung im Berichtsjahr relevant?**

Entscheidend ist das Print-Datum der Publikation (bitte keine manuellen Anpassungen machen).

#### **Weshalb muss die Autorenrolle gültig sein?**

- a) um mit der Publikation verknüpft werden zu können.
- b) nur mit der Gültigkeit der Rolle (dahinter steht der Anstellungsvertrag) kann die Publikation angerechnet zu werden.

#### **Was muss ich tun, wenn die Rolle abgelaufen ist oder keine verfügbar ist?**

Bitte füllen Sie das Formular Personenmeldung [\(Link\)](https://www.medizin.unibe.ch/unibe/portal/fak_medizin/content/e505560/e1149204/Formular_Personenmeldung_11.2021_ger.docx) aus und mailen dieses an [publikationen.meddek@unibe.ch](mailto:publikationen.meddek@unibe.ch)

#### **Wie kann ich eine Korrektur beantragen?**

Bitte füllen Sie den entsprechenden Korrekturantrag aus und senden es innerhalb der Eingabefrist als Excel-Datei an [publikationen.meddek@unibe.ch.](mailto:publikationen.meddek@unibe.ch)

Nach Ablauf der Eingabefrist (siehe Jahresplanung) können keine Korrekturanträge mehr berücksichtigt werden.

#### **Muss ich die IF-/MR-Werte kontrollieren?**

Die IF-/MR-Werte sind für die aktuelle Forschungsevaluation nicht relevant und müssen nicht geprüft werden. Nach Modell 3 wird für die Forschungs-Evaluation der RCR miteinbezogen.

#### **Was bedeutet bei einer Publikation In-House?**

Der Autor steht im Autorenstring an erster oder letzter Stelle.

#### **Was bedeutet bei einer Publikation Kollaboration?**

Der Autor steht im Autorenstring zwischen der ersten und letzten Stelle.

#### **Wie melde ich eine geteilte Autorenschaft?**

Mit dem Korrekturantrag eine Meldung an das Dekanat machen, damit die Publikation auf In-House anpasst werden soll bei den gewünschten Autoren.

#### **Wo finde ich die Bewertung jeder Publikationskategorie?**

Diese finden Sie auf unserer [Webseite.](https://www.medizin.unibe.ch/unibe/portal/fak_medizin/content/e505560/e939791/Publikationskategorien_August2021_ger.pdf)

#### **Wann soll das Stammdatenblatt abgeschlossen werden?**

Schliessen Sie das Stammdatenblatt erst ab, wenn die Drittmittelangaben UND die Publikationen korrekt im FACTScience hinterlegt sind (Frist gem. Jahresplanung).

Sprechen Sie sich bitte in Ihrer Klinik ab, falls verschiedene Personen in diesem Prozess involviert sind.

#### **Wieso ist die Anzahl Publikationen in der Ansicht "Zusatzinformationen zu einer Personengruppe" nicht ersichtlich?**

Die Anzahl Publikationen werden erst gerechnet/ersichtlich, wenn Sie das Stammdatenblatt abgeschlossen haben. Sie können aber vorgängig einen Bericht generieren, um die Publikationen zu prüfen.

#### **Wer kann mir Auskunft erteilen?**

Gerne können Sie sich in unseren Fragestunden für jeweils einen Zeitblock von 30 Min. eintragen, um allfällige Unklarheiten und/oder spezifische Fälle zu klären. Die Termine finden im März/April statt und werden via Terminumfrage bekanntgegeben.

Sie können sich für Rückfragen auch an die folgenden Stellen wenden:

- Frau Nicole Peter, Med. Dekanat: [nicole.peter@unibe.ch;](mailto:nicole.peter@unibe.ch)
- **Frau Andrea Stettler, BORIS Team: [andrea.stettler@unibe.ch;](mailto:andrea.stettler@unibe.ch)**
- Anja Ebeling, BORIS Team: [anja.ebeling@unibe.ch](mailto:anja.ebeling@unibe.ch)
- **Allgemeine Mail-Adresse: [publikationen.meddek@unibe.ch](mailto:publikationen.meddek@unibe.ch)**

#### **Wo finde ich die Unterlagen zur Forschungsevaluation?**

Die aktuellsten Informationen finden Sie auf unserer [Webseite.](https://www.medizin.unibe.ch/ueber_uns/qualitaetssicherung/qse_forschung/index_ger.html)

# <span id="page-13-0"></span>**4. Abschluss Stammdatenblatt / Stammdatenausweis**

Sobald die allfälligen Korrekturen vorgenommen und die Zahlen im FACTScience korrekt sind, können Sie das Stammdatenblatt abschliessen und danach den Stammdatenausweis generieren.

### <span id="page-13-1"></span>**4.1 Abschluss Stammdatenblatt**

Gehen Sie bitte wie folgt vor, um das Stammdatenblatt abzuschliessen:

 Die Stammdaten der jeweiligen Klinik/des jeweiligen Instituts gem. den Schritten 1-6 aufrufen:

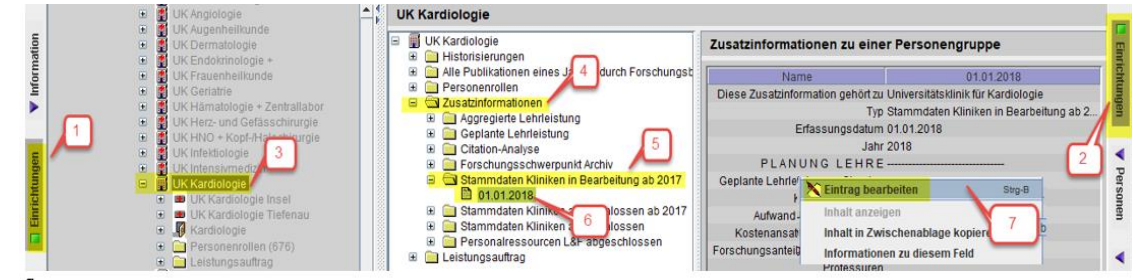

- Klicken Sie mit der rechten Maustaste in den unteren Bereich von «Zusatzinformationen zu einer Personengruppe» (es spielt keine Rolle, wo genau), um das Pop-Up Fenster aufrufen. Wählen Sie dann «Eintrag bearbeiten» aus (7).
- Sobald in die Zeile «Deklaration abgeschlossen» geklickt wird (8), erscheint ein weiteres Fenster. Im Dropdown Feld «JA» auswählen (9) und mit «OK bestätigen (10).

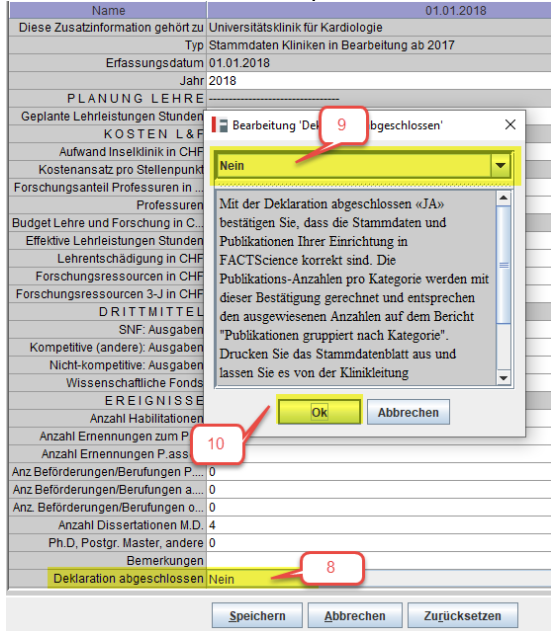

■ Danach kann der Stammdatenausweis generiert werden unter «Berichte»  $\circledcirc$ «Stammdaten» «Stammdatenausweis Word ab 2017» (11)

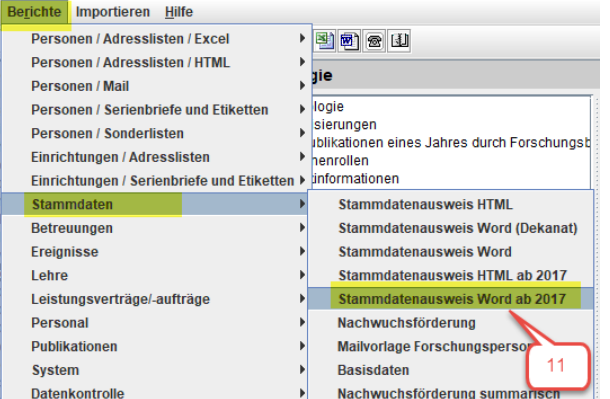

Geben Sie das entsprechende Jahr ein (12) und bestätigen Sie mit «OK» (13).

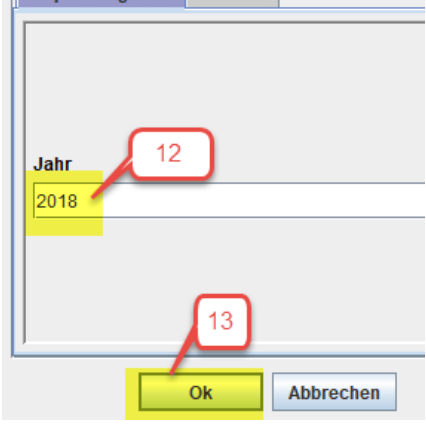

### <span id="page-14-0"></span>**4.2 Stammdatenausweis**

Mit der Unterschrift auf dem Stammdatenausweis bestätigt die Klinikdirektion die Richtigkeit

- der Anzahl Publikationen in der jeweiligen Kategorie und
- **•** Drittmittelbeträge

Beachten Sie bitte, dass die Anzahl Publikationen erst in der Übersicht erscheinen, wenn Sie das Stammdatenblatt abgeschlossen haben und die Deklaration auf JA gesetzt haben (siehe Kap. 4.1).

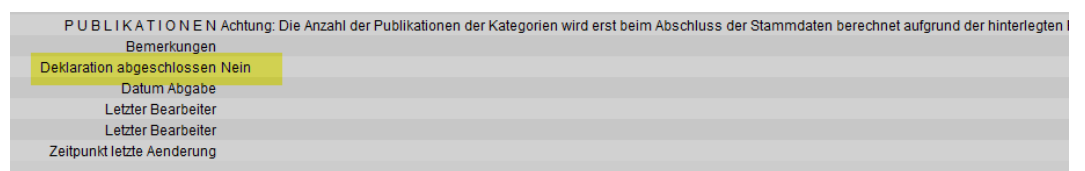

Den unterschriebenen Stammdatenausweis reichen Sie bitte innerhalb der Frist (ca. Anfang Juni) elektronisch beim Dekanat ein [\(stammdaten.meddek@unibe.ch\)](mailto:stammdaten.meddek@unibe.ch).

# <span id="page-15-0"></span>**5. Weitere Informationsquellen**

# <span id="page-15-1"></span>**5.1 Nachschlagewerke**

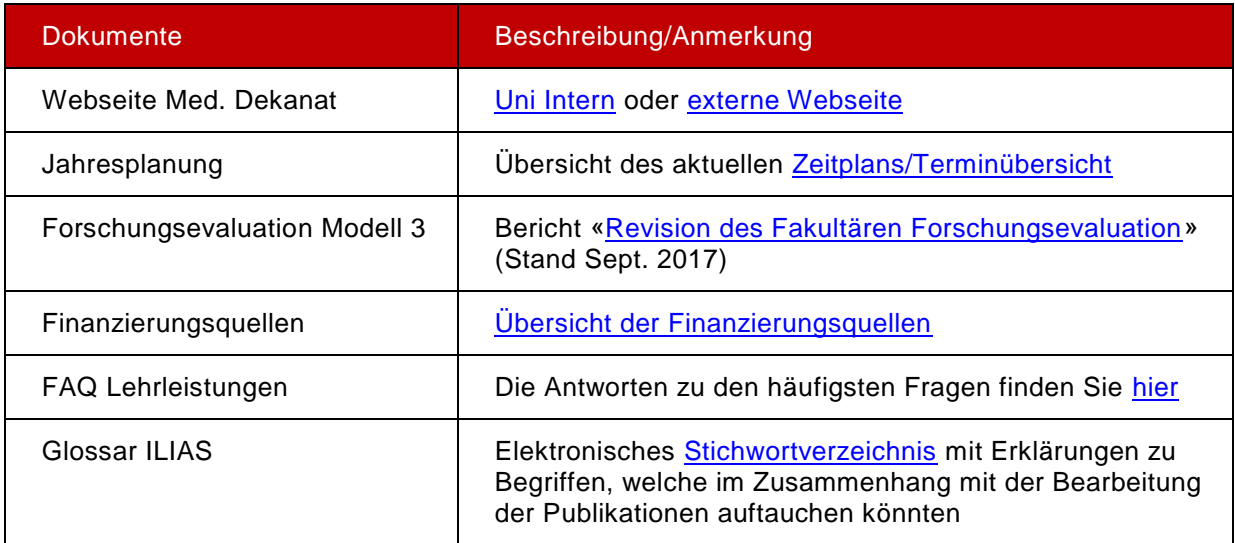

# <span id="page-15-2"></span>**5.2 Schulungen und Fragestunden**

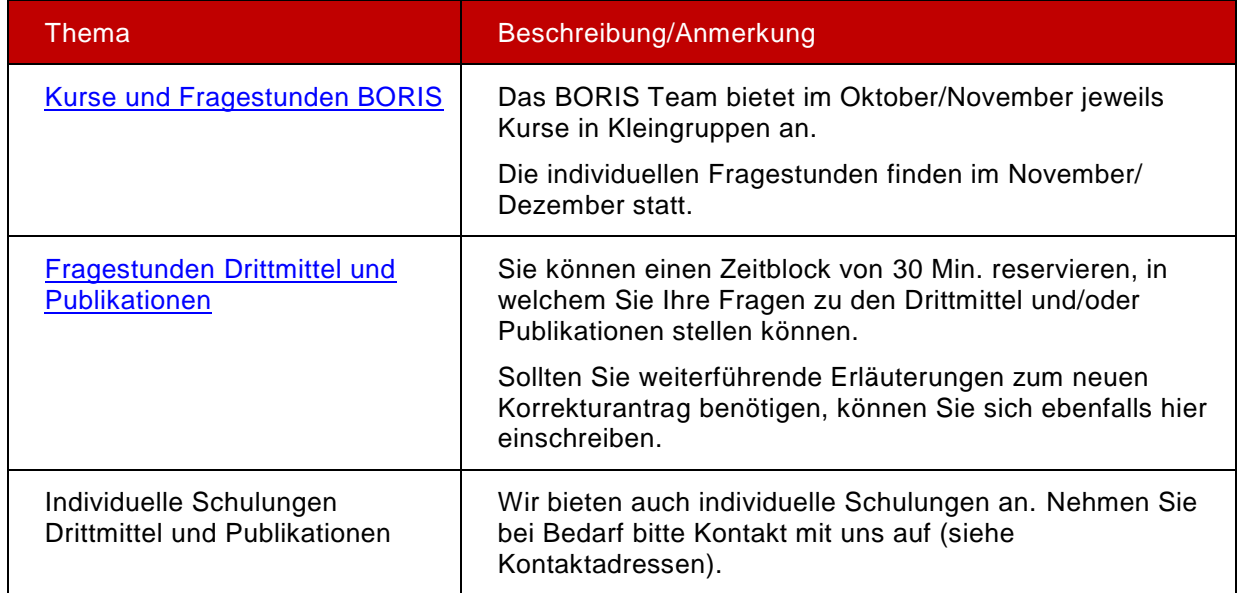

# <span id="page-15-3"></span>**5.3 Kontaktadressen**

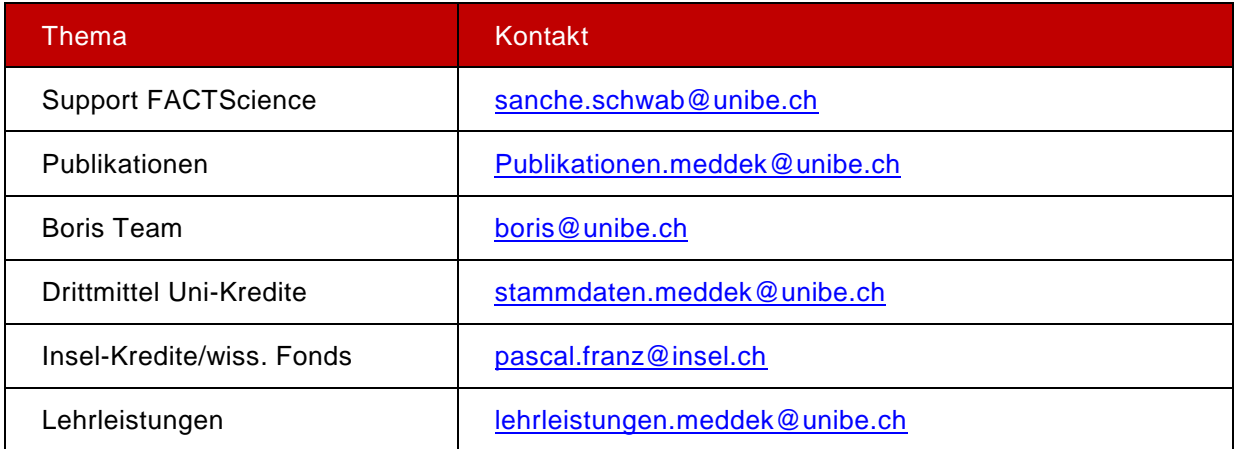